## **GUIDA PRIMO PIATTAFORMA ZOOM**

*Albo Nazionale dei Segretari Comunali e Provinciali*

**Rev. 25/01/2024**

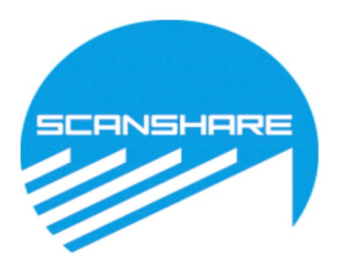

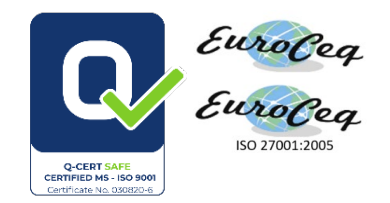

### GUIDA PER LA REGISTRAZIONE E L'ACCESSO A ZOOM

- **1. ACCEDERE AL PORTALE [HTTPS://WWW.SCANSHAREFAD.IT](https://www.scansharefad.it/)**
- **2. CLICCARE ALL'INTERNO DEL PORTALE SU "I MIEI CORSI"**
- **3. CLICCARE SUL WEBINAR INTERESSATO**

### **4. CLICCARE SU ACCESSO WEBINAR ZOOM**

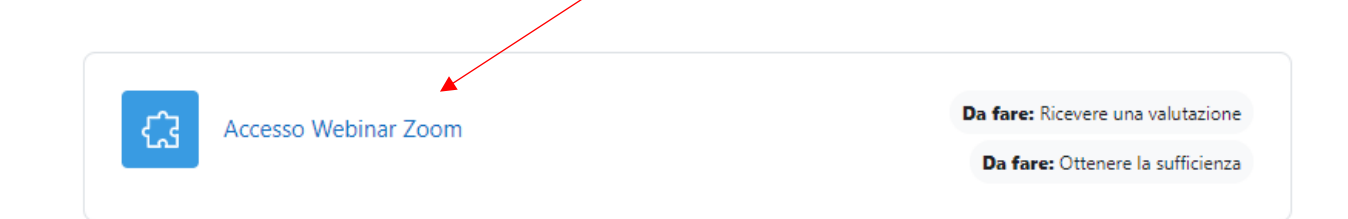

### **5. CLICCARE SU ENTRA**

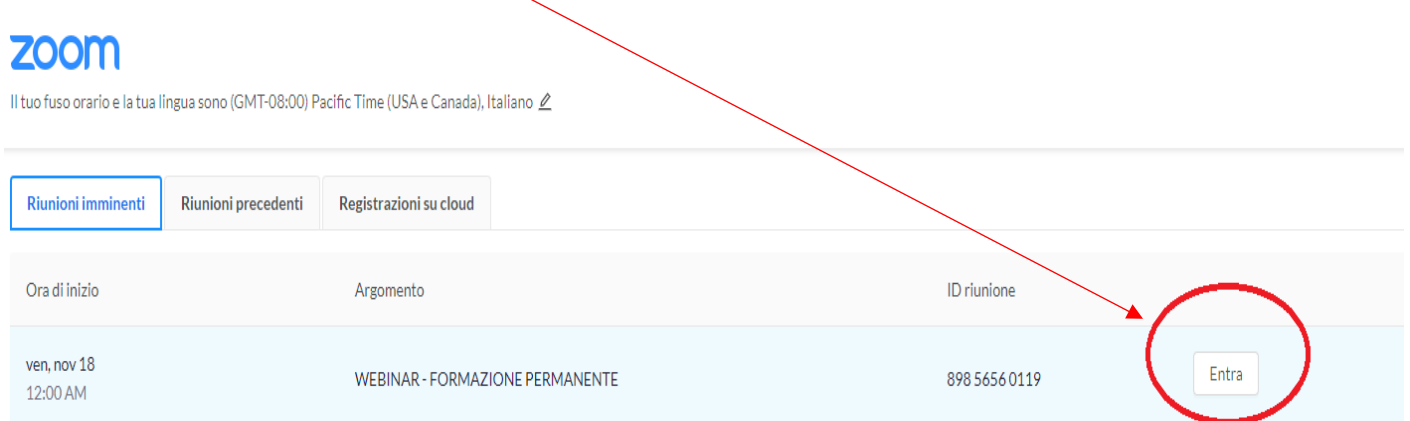

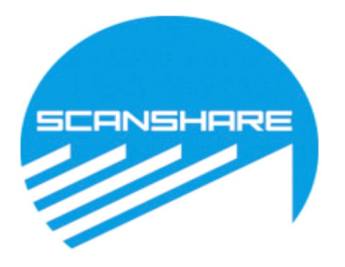

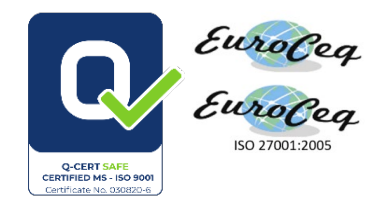

### **6. SI APRIRÀ LA PAGINA ZOOM DOVE VI VERRÀ RICHIESTO DI ISCRIVERSI AL WEBINAR, COMPILATE I CAMPI CON IL VOSTRO NOME;COGNOME E EMAIL E PROCEDETE.**

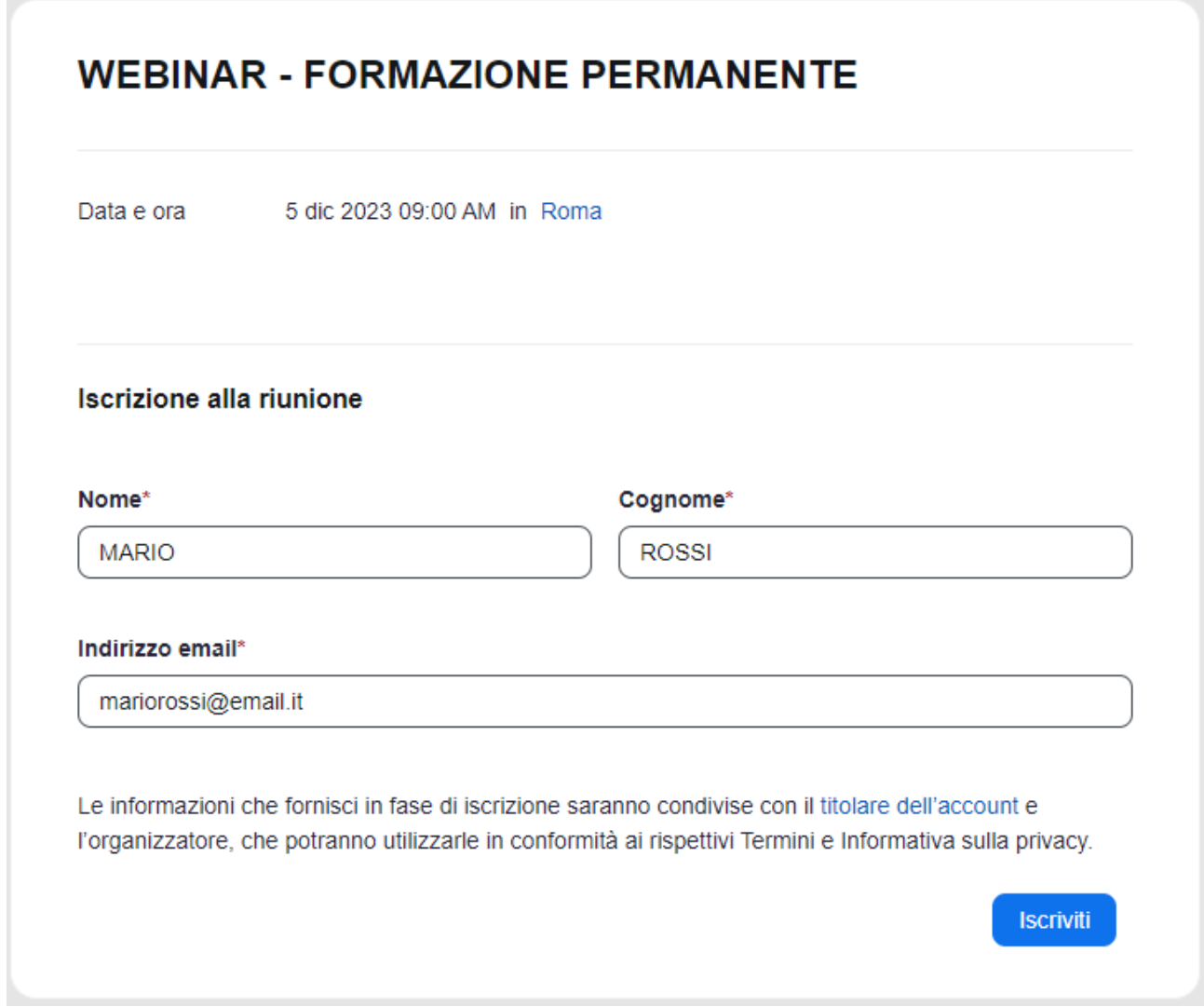

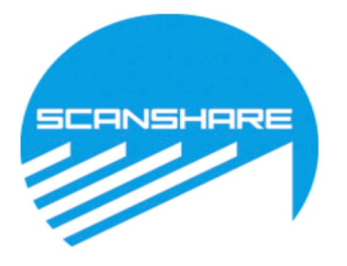

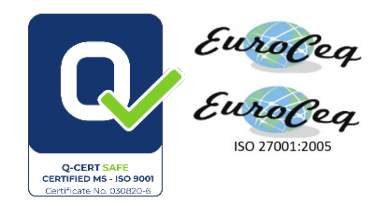

7. **SE VI COMPARE UN ERRORE (COME IN FIGURA), DOVETE ISCRIVERVI SU ZOOM UTILIZZANDO L' E-MAIL DEL PORTALE FAD E SEGUIRE LA PROCEDURA, CON QUESTO ACCOUNT POTETE ISCRIVERVI E SEGUIRE TUTTI I WEBINAR**

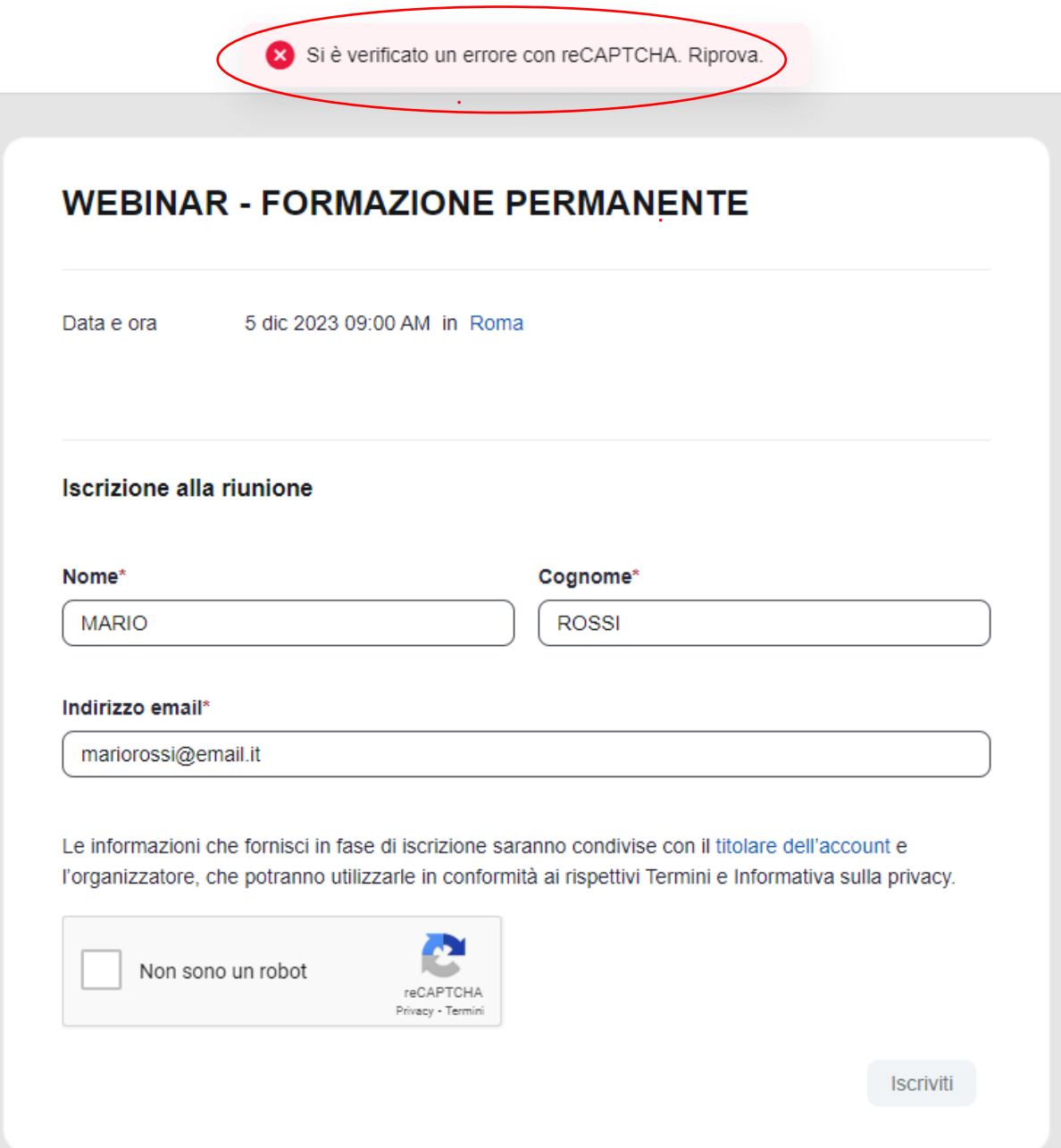

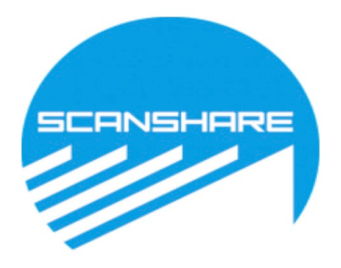

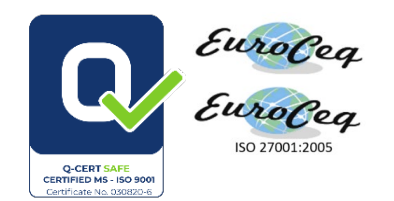

#### **Cliccare sul link per iscriversi a ZOOM:<https://us02web.zoom.us/>**

### **Cliccare su : Registrati: è gratis**

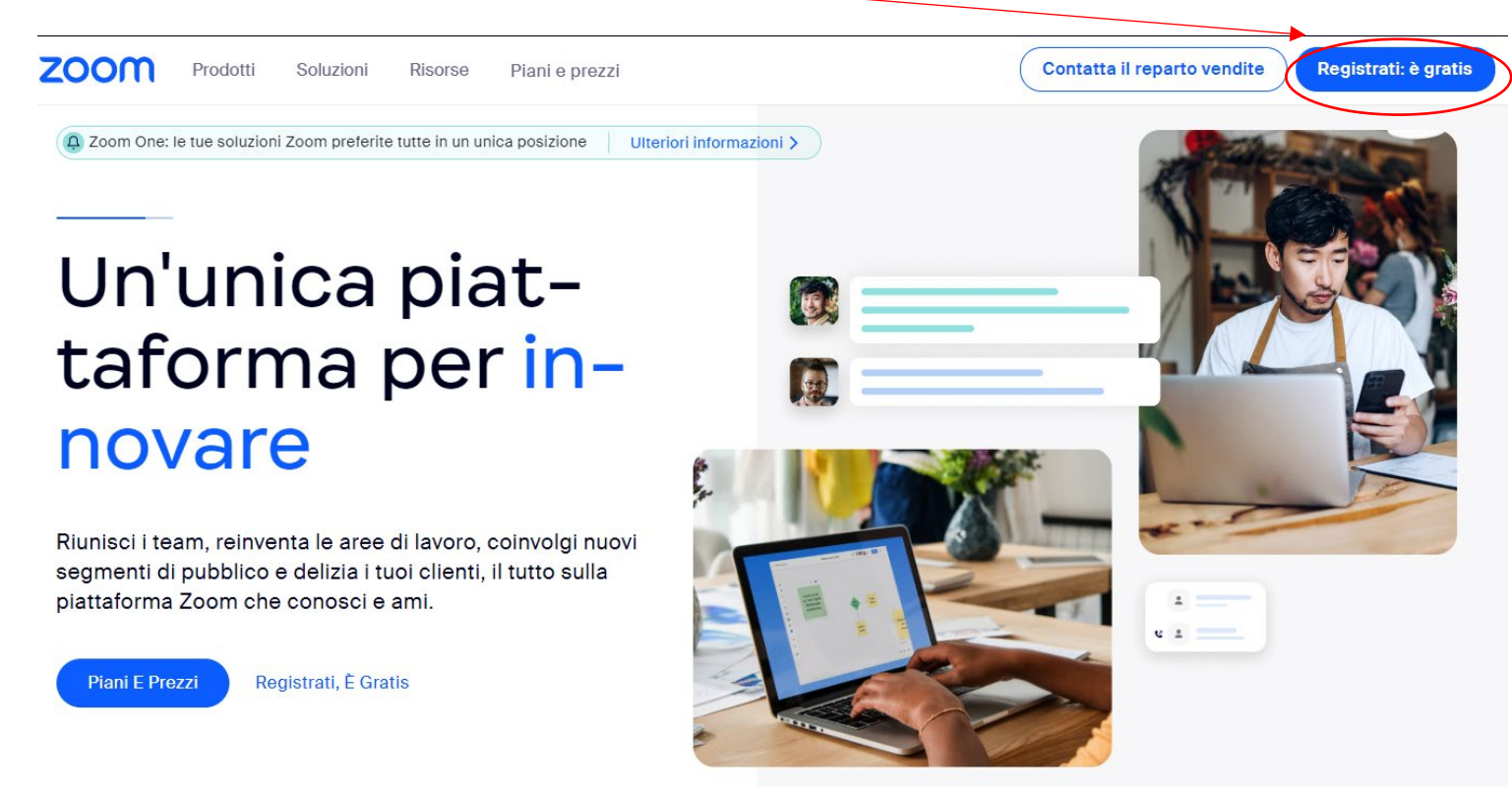

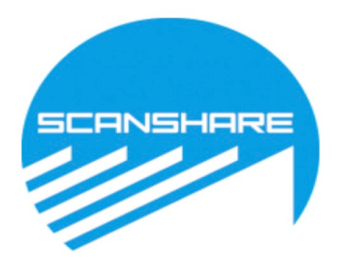

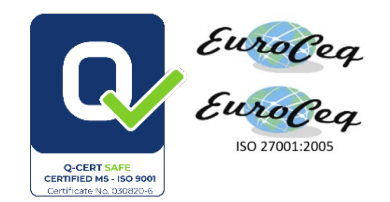

### **8. INSERIRE LA PROPRIA DATA DI NASCITA**

# Verifica La Tua Età

Conferma la tua data di nascita. Questi dati non saranno memorizzati.

Anno di nascita

Continua

### **9. INSERIRE L'EMAIL COMUNICATA ALL'ALBO IN FASE DI REGISTRAZIONE**

# Iniziamo

Indirizzo email

Continua

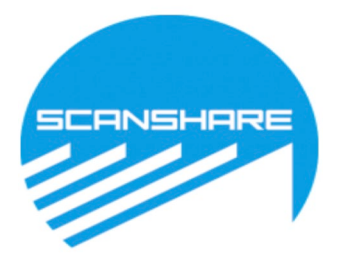

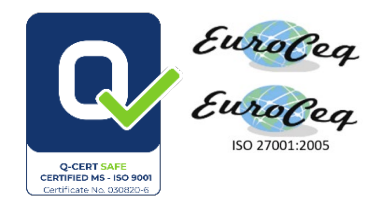

#### **10. VERIFICARE SULL'EMAIL L' EFFETTIVA REGISTRAZIONE E CONFERMARLA INSERENDO UN CODICE CHE SI RICEVERÀ DALL' INDIRIZZO E-MAIL [NO-REPLY@ZOOM.US](mailto:no-reply@zoom.us)**

### **Check Your Email For A Code**

Please enter the verification code sent to your email address

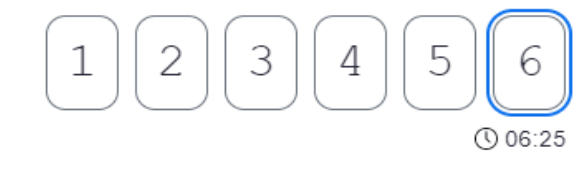

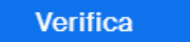

Can't find the email? Click here to resend.

- **11. INSERITO IL CODICE PREMETE "VERIFICA" E LA REGISTRAZIONE SARÀ COMPLETA.**
- **12. SI APRIRA' LA PAGINA DI ZOOM MOSTRANDO I DATI DELLA VOSTRA REGISTRAZIONE A ZOOM**

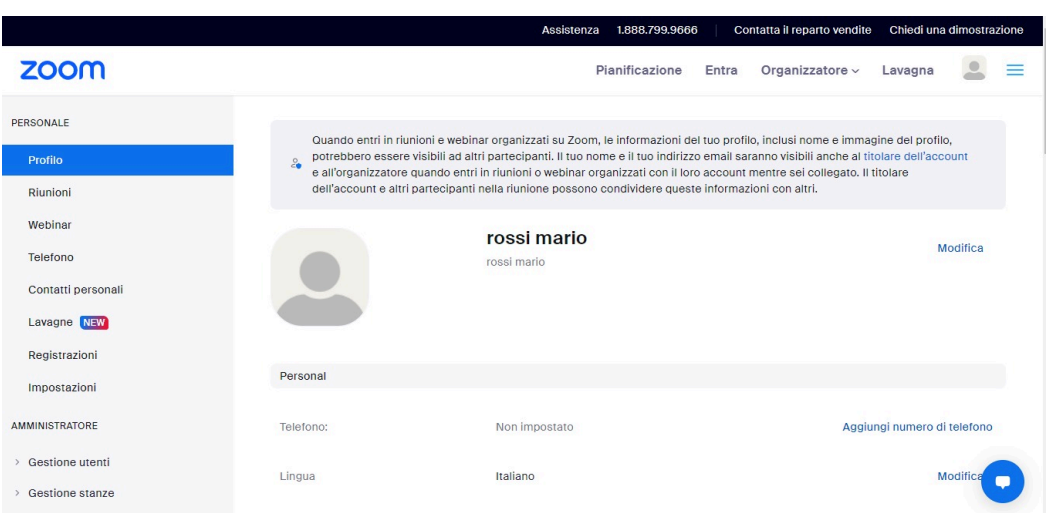

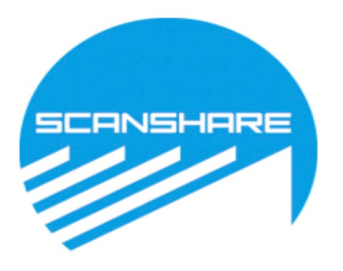

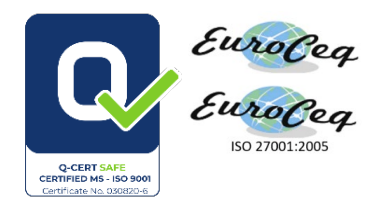

### 13. RITORNATE SULLA PAGINA DI ISCRIZIONE AL WEBINAR E PROSEGUITE INSERENDO L'EMAIL CHE AVETE APPENA USTATO PER REGISTRARVI A ZOOM, QUESTA VOLTA CLICCANDO SU ISCRIVITI VI COMPARIRÀ LA SEGUENTE SCHERMATA:

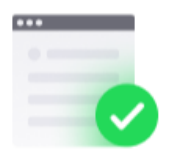

### La tua iscrizione è avvenuta correttamente

Controlla l'email di conferma inviata a test20\*\*@tempr.email

Argomento Data e ora

**WEBINAR - FORMAZIONE PERMANENTE** 

Sessioni selezionate:

5 dic 2023 09:00 AM

### **14. SI RICORDA DI SCARICARE E INSTALLARE ZOOM SUL VOSTRO DISPOSITIVO**